Informatics Center, Jet Propulsion Laboratory, California Institute of Technology

# **Your Data → LabCAS** Making SFTP More Approachable

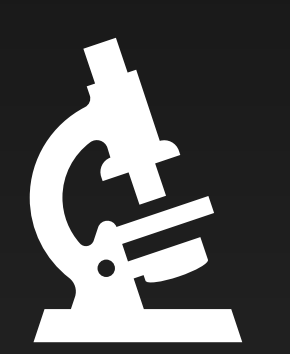

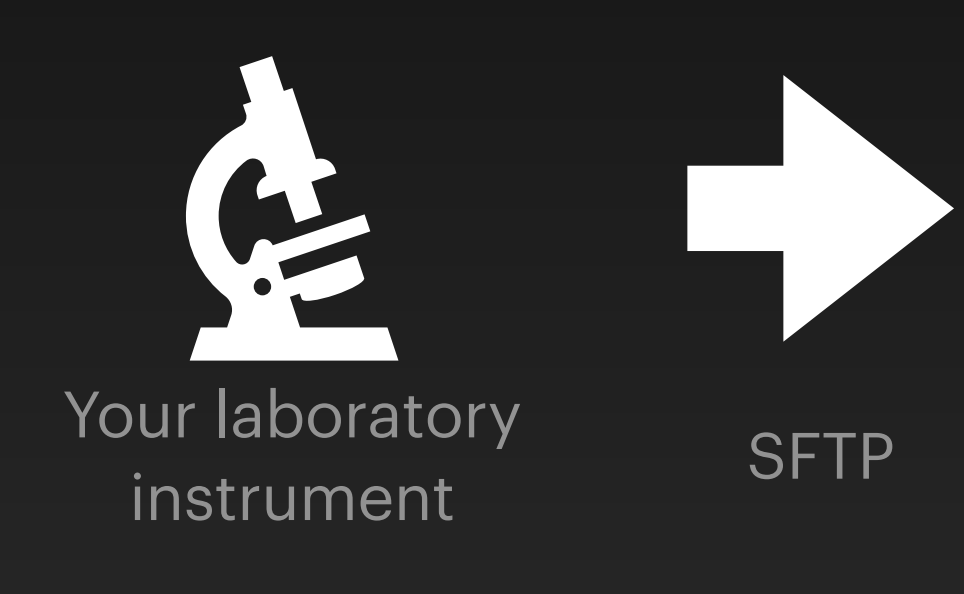

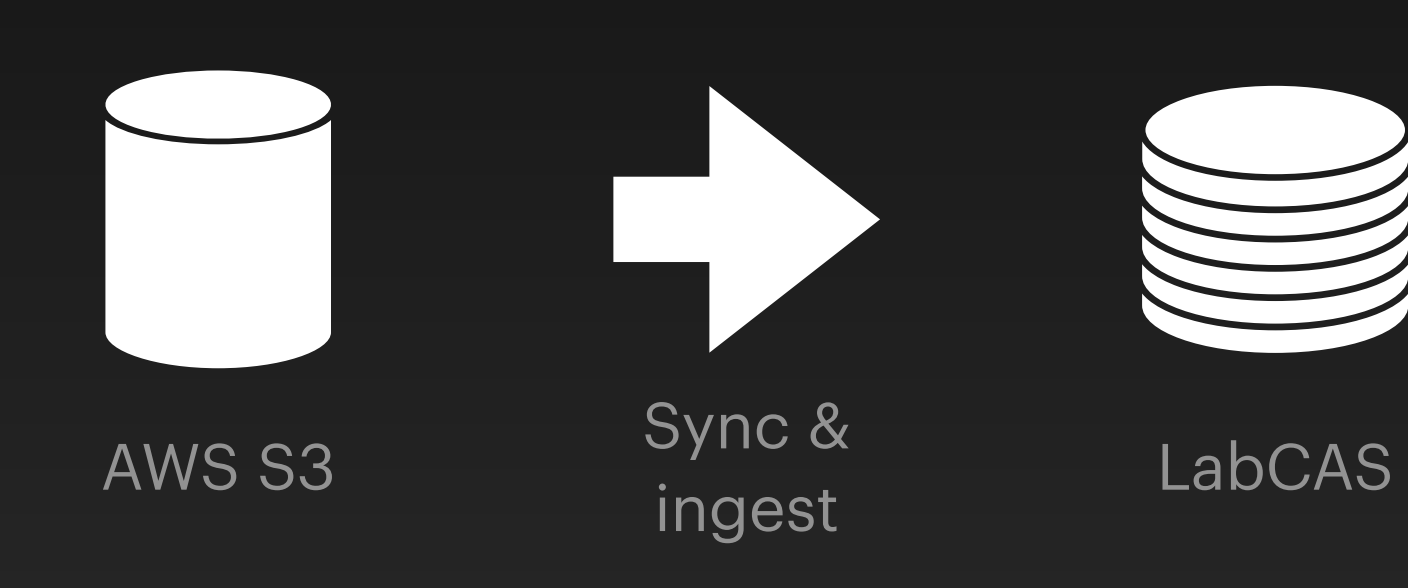

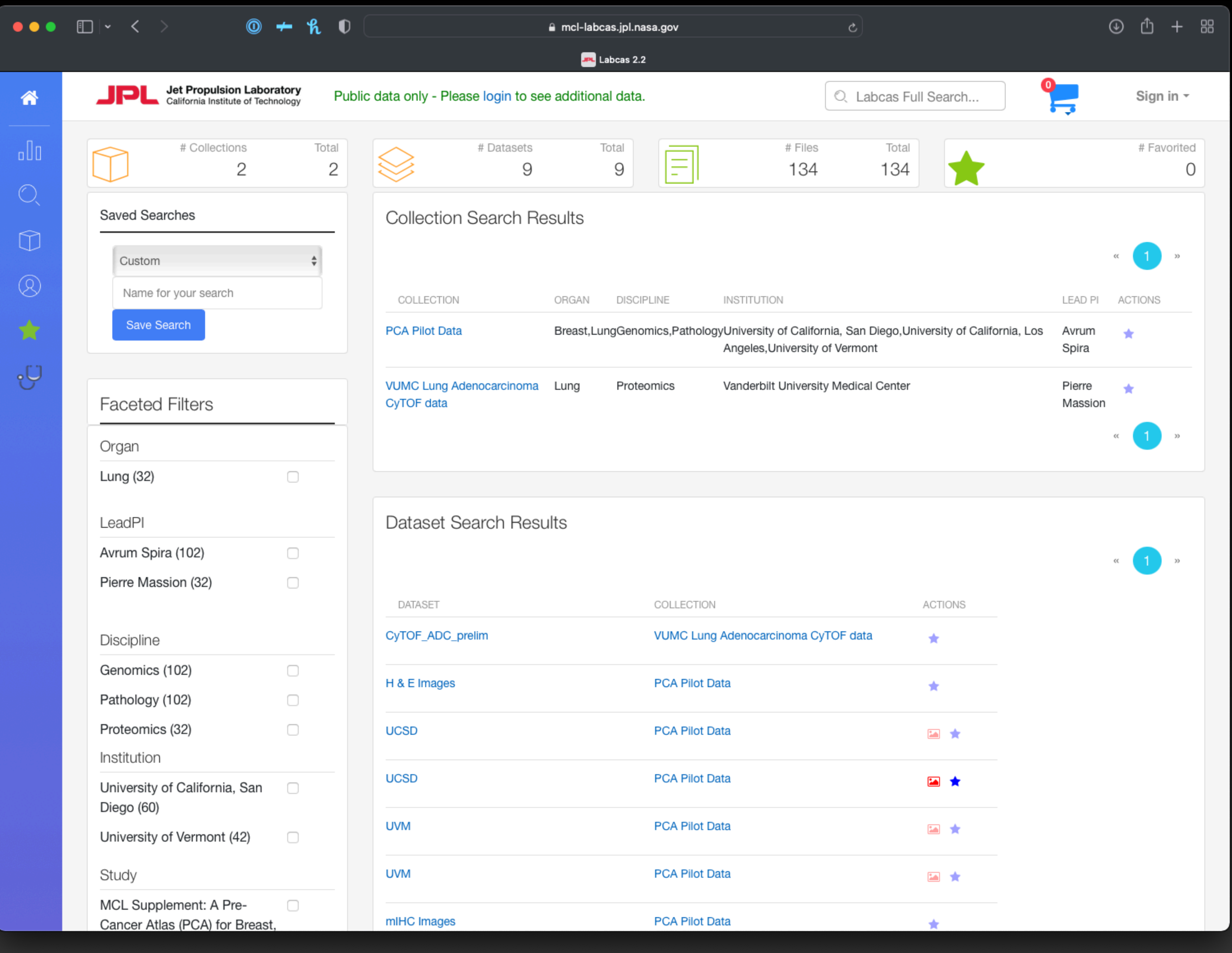

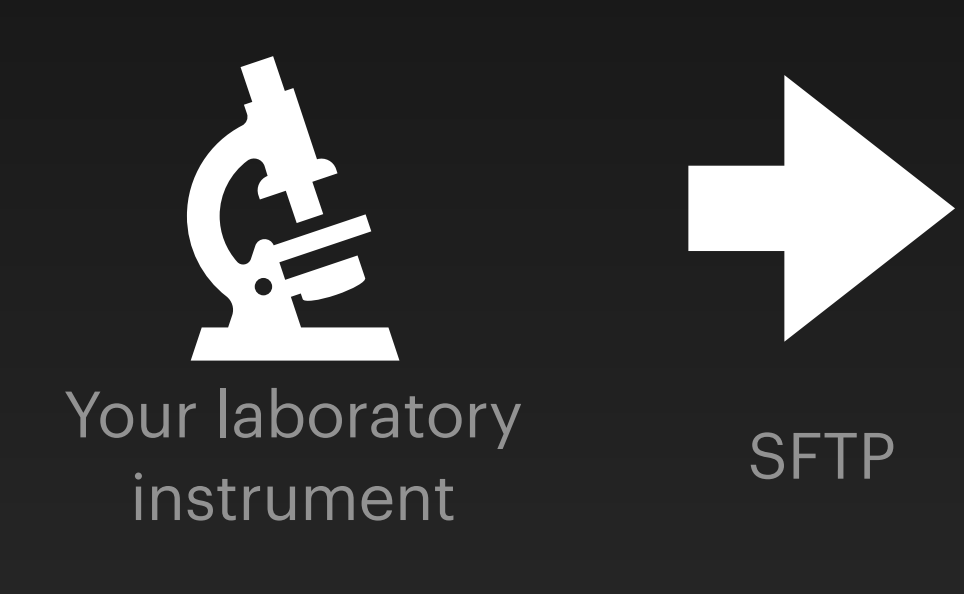

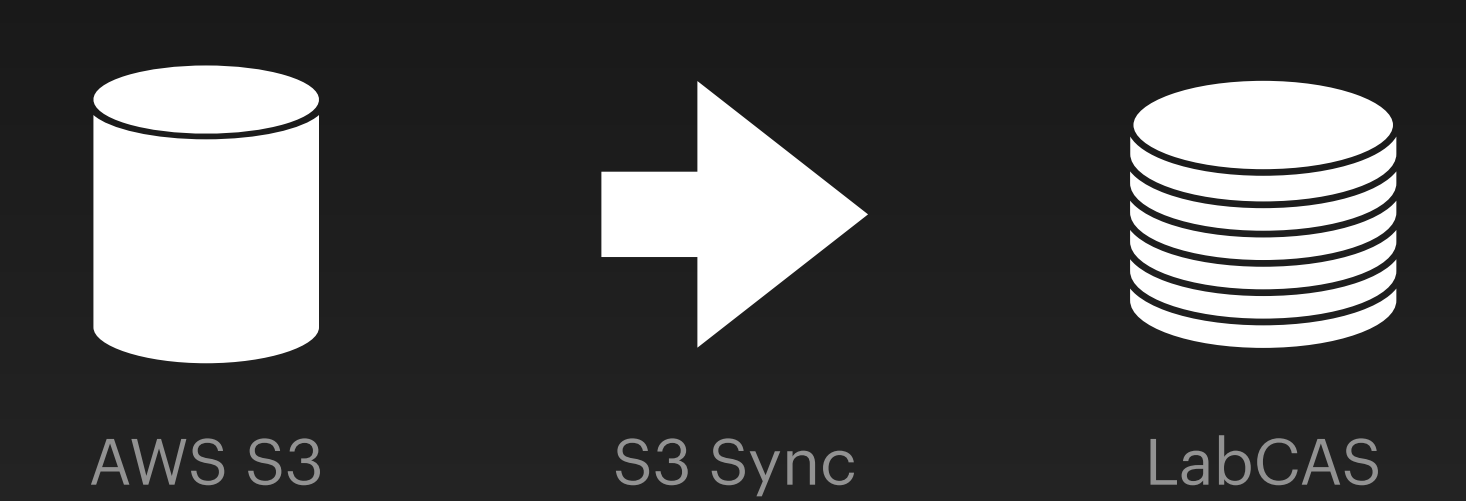

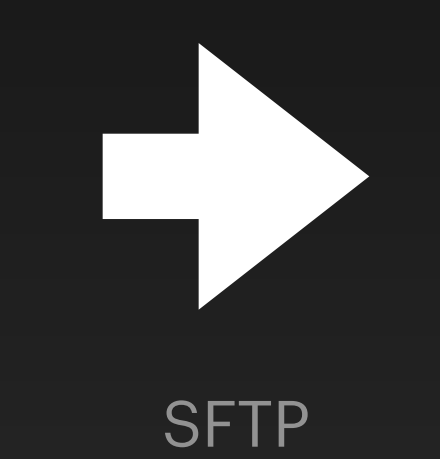

- Your scientific data
- A key pair
- SFTP username
- An SFTP app

- Instructions, from the SOP, or either of these:
	- For EDRN: <https://cutt.ly/rPfq3qq>
	- For Consortium for Molecular and Cellular Characterization of Screen-Detected Lesions: <https://cutt.ly/oPfq7oG>

### • Or just google: "edrn upload sftp"

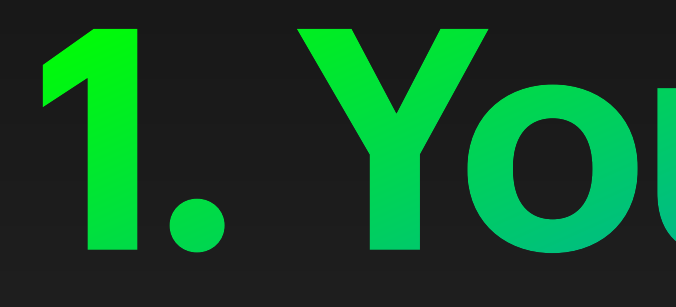

**1. Your Data**

- In a format suitable for depositing into LabCAS
	- De-identified? Yes
		- Event IDs? We can put those into filenames for you
- On the system from which you'll upload
	- Perhaps on a networked filesystem

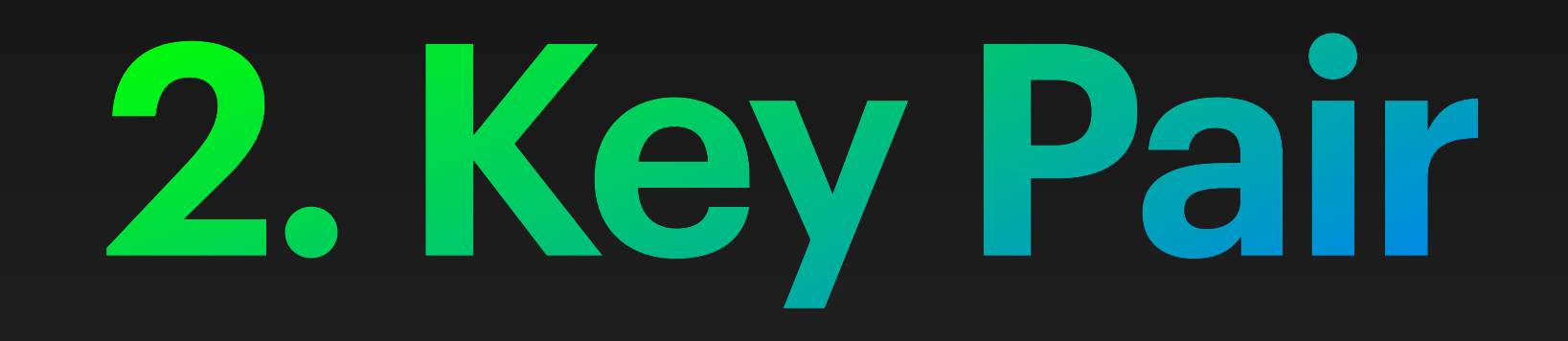

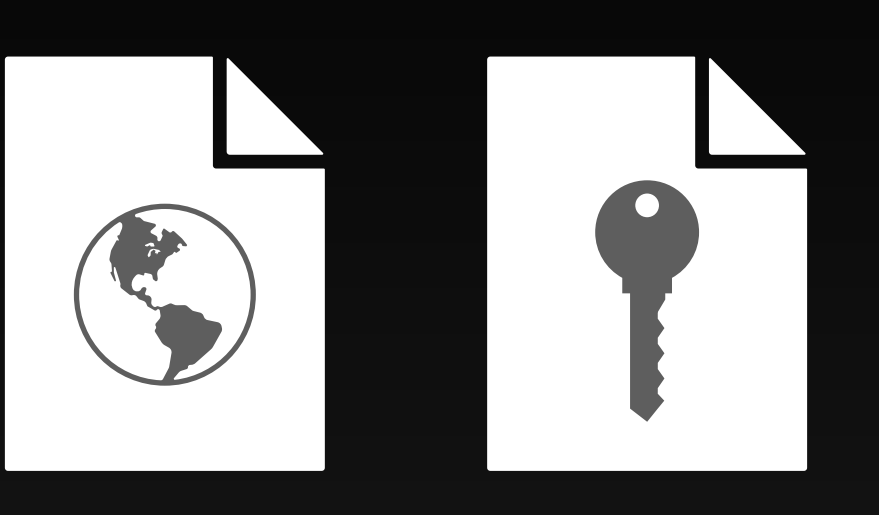

- A public/private key
	- Safer than a password
- You keep the private key

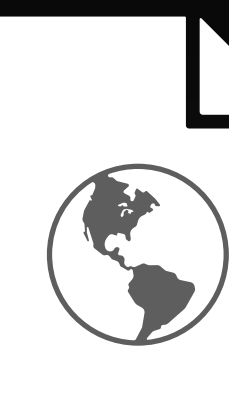

- A public/private key
	- Safer than a password
- You keep the private key

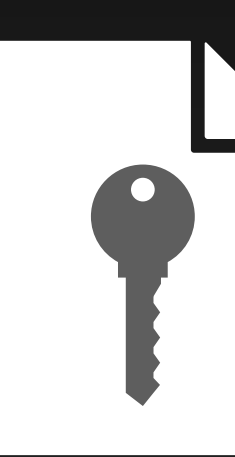

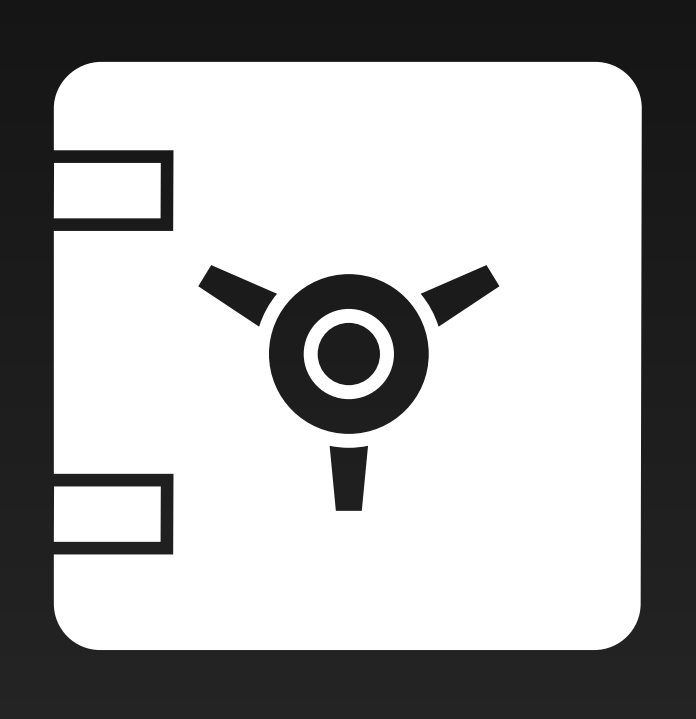

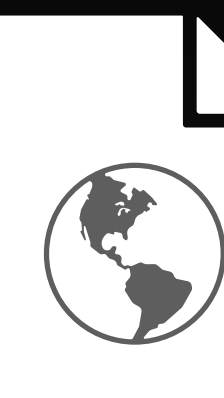

- A public/private key
	- Safer than a password
- You keep the private key

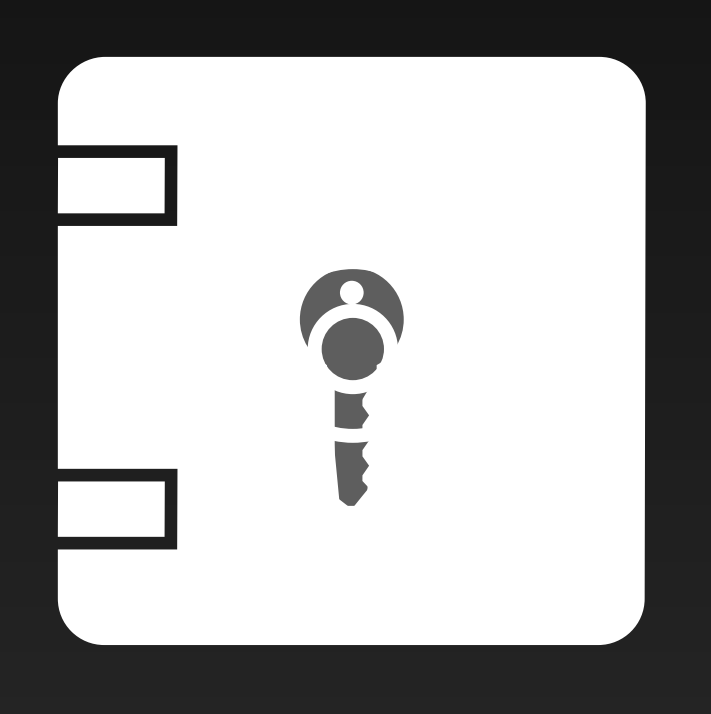

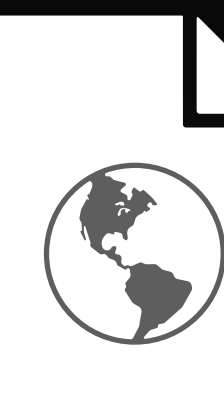

- A public/private key
	- Safer than a password
- You keep the private key

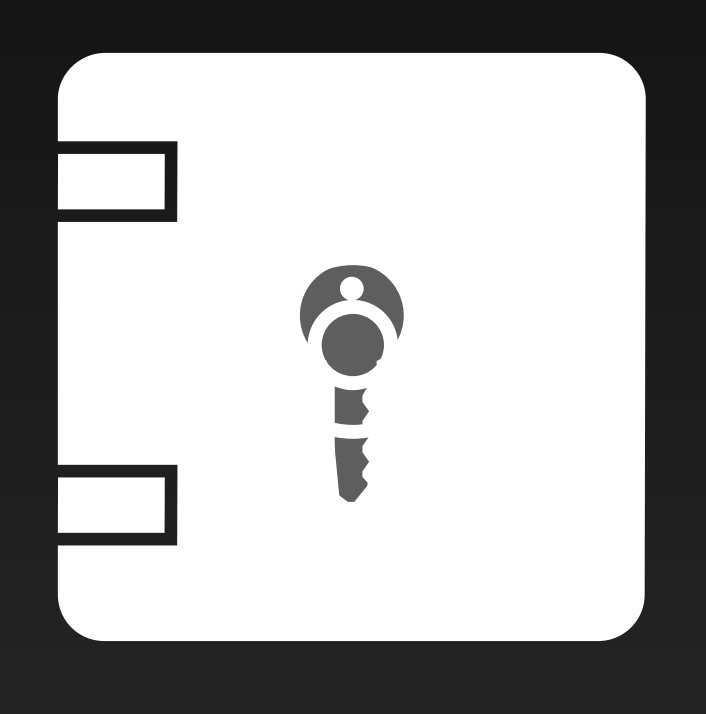

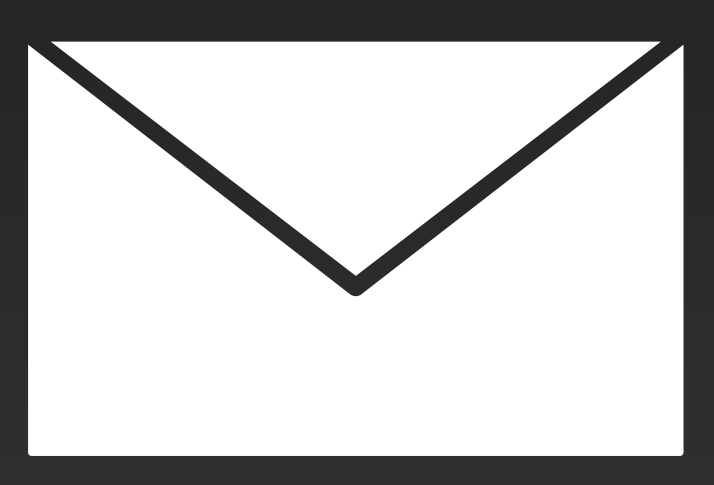

- A public/private key
	- Safer than a password
- You keep the private key

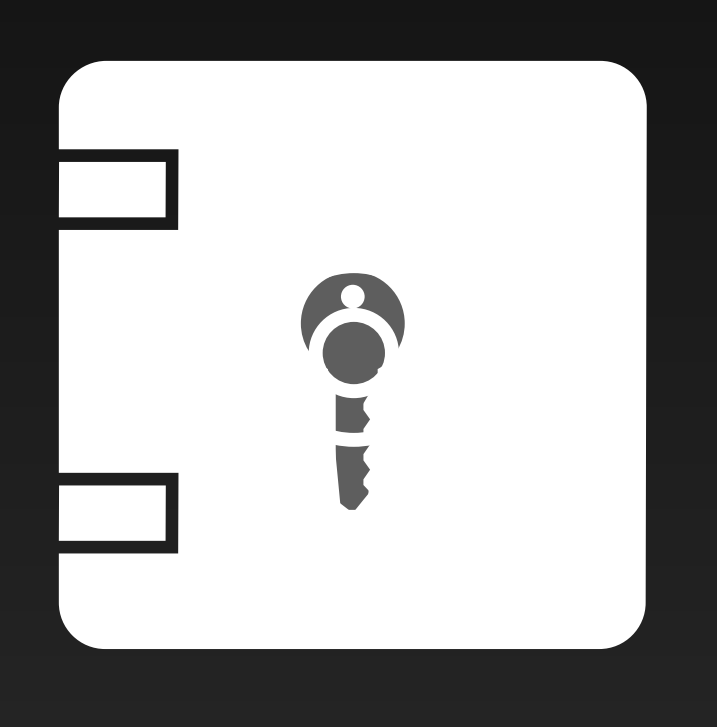

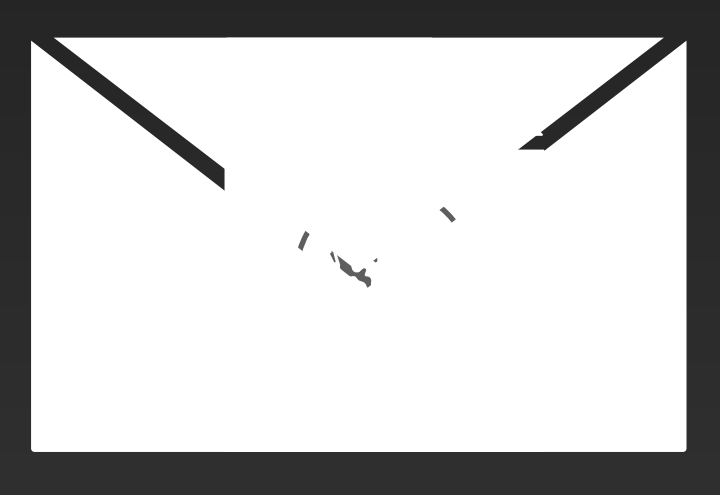

- A public/private key
	- Safer than a password
- You keep the private key

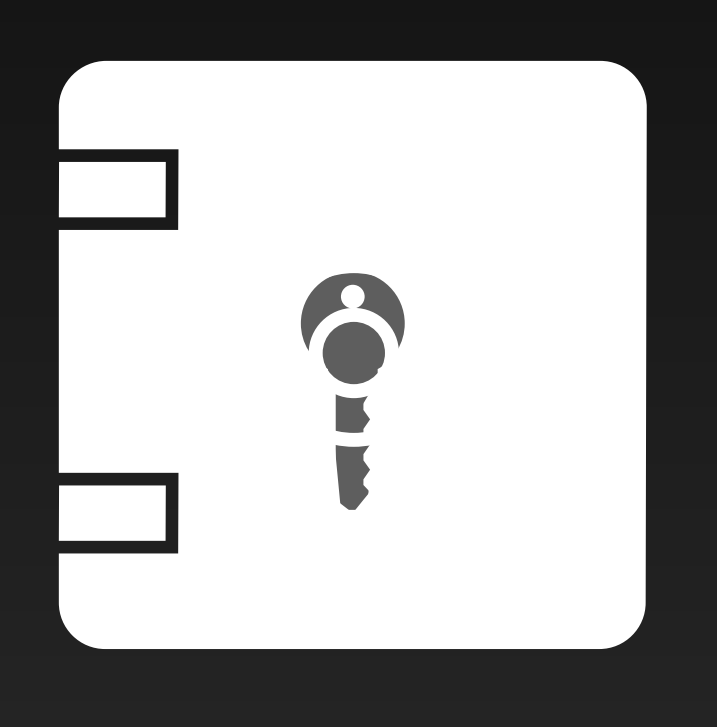

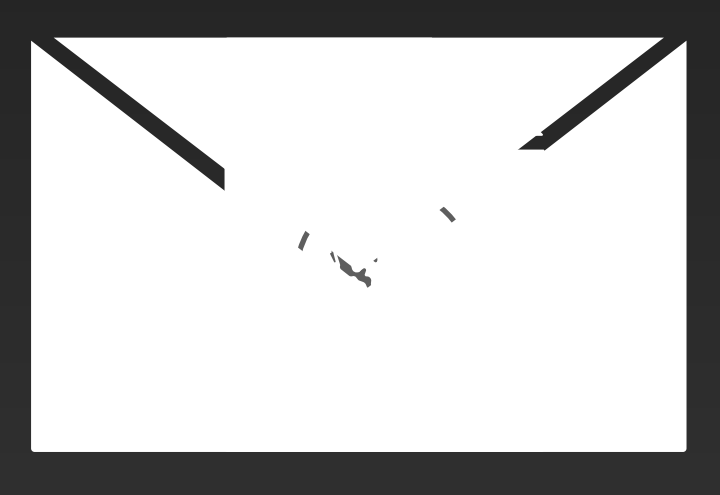

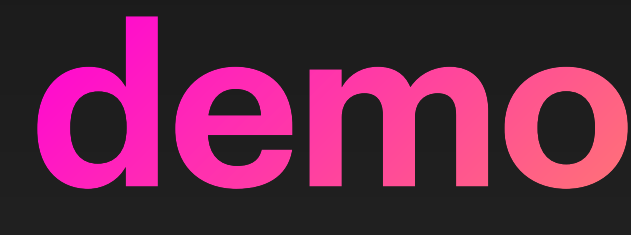

## demonstration

**3. SFTP username**

- Just for SFTP
	- Different from your EDRN or MCL username
		- Or may be the same
	- Different from your institutional directory username
		- Or may be the same
	- Different from your computer's login name
		- Or may be the same!

## Your SFTP username: assigned once we install your public key

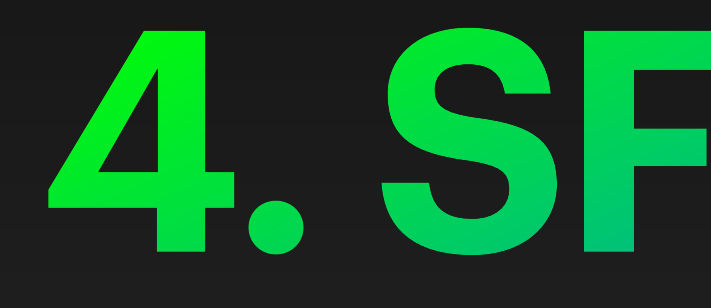

**4. SFTP app**

# Linux etc., and Apple macOS users: built-in!

/usr/bin/sftp

Windows users will need to download, buy, or ask their system administrators for help\*

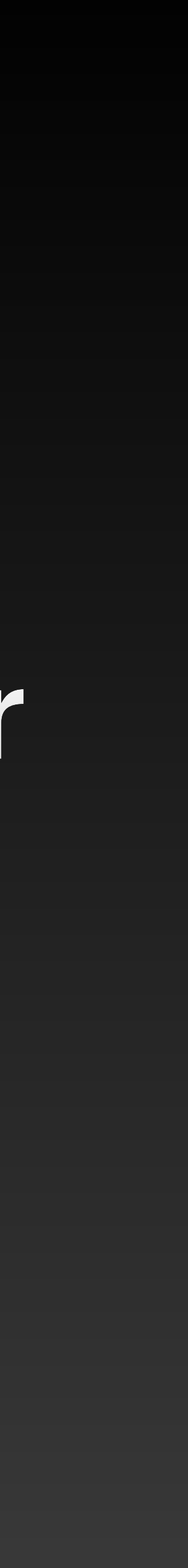

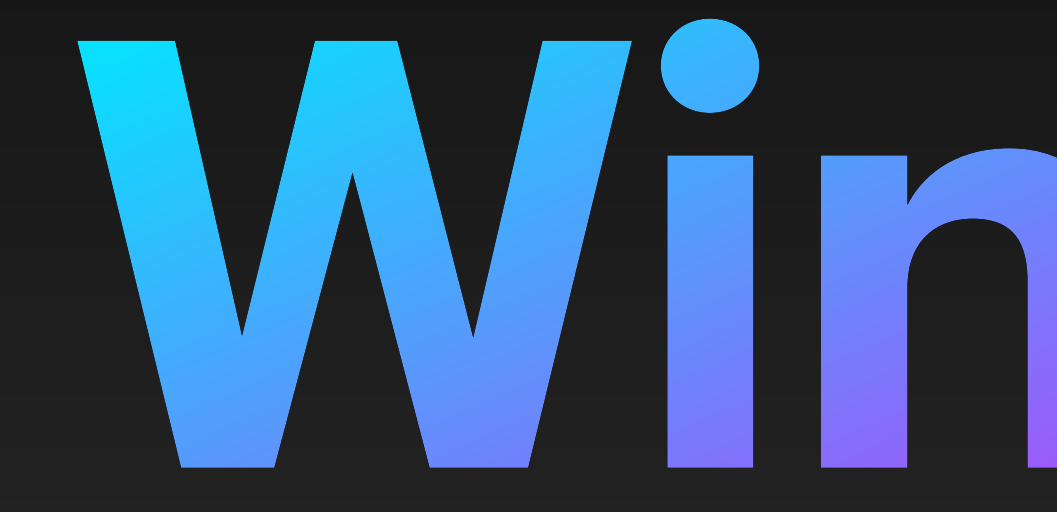

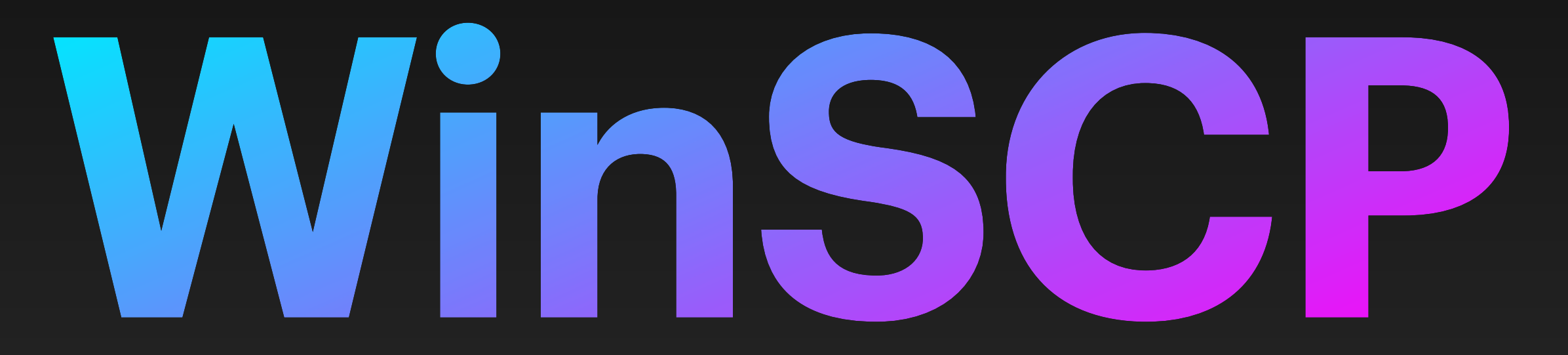

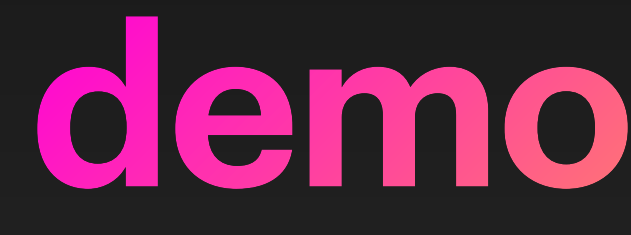

## demonstration

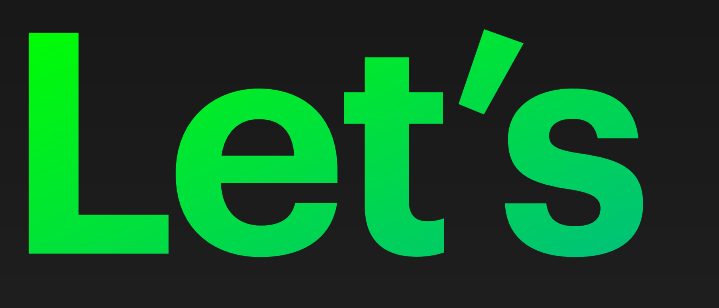

**Let's upload!**

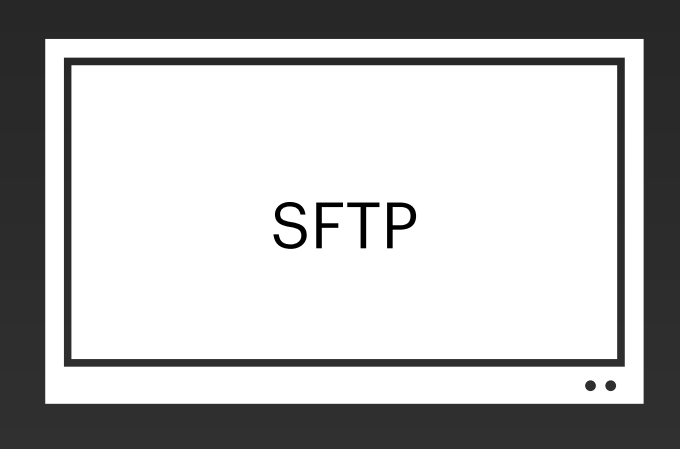

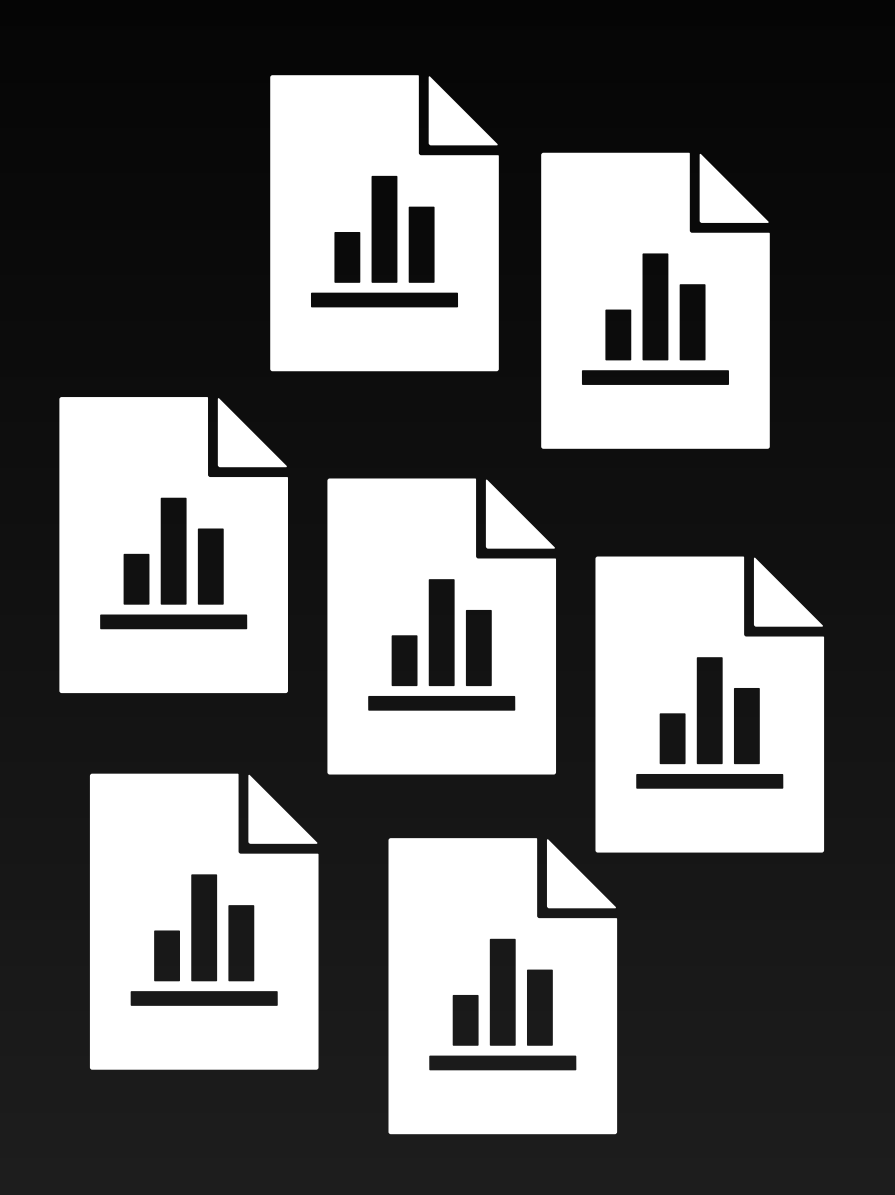

### skelly

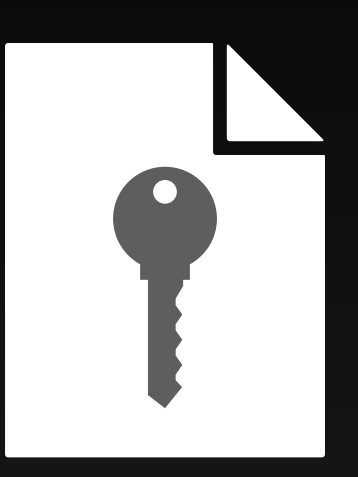

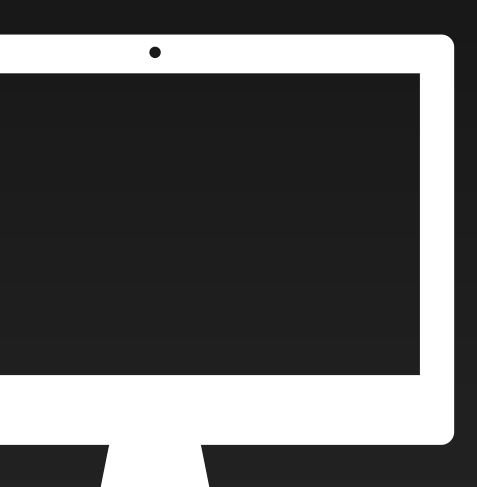

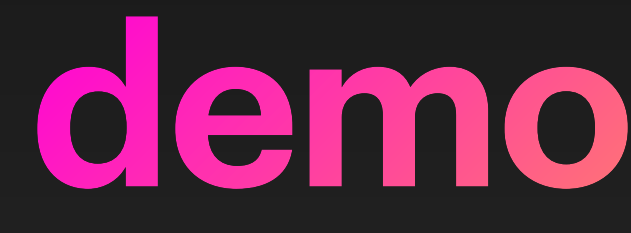

## demonstration

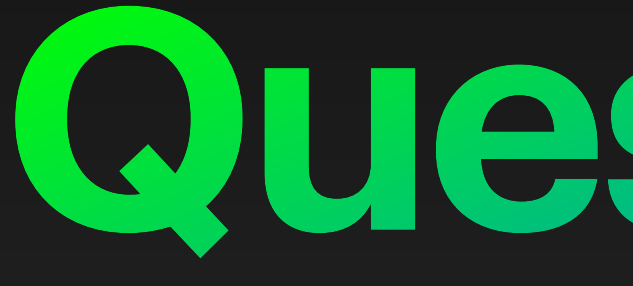

**Questions?**